**Instytut Fizyki Doświadczalnej** Wydział Matematyki, Fizyki i Informatyki UNIWERSYTET GDAŃSKI

# <span id="page-0-0"></span>Badanie własności laserów na ciele stałym

**DLF** 

**DYDAKTYCZNE LABORATORIUM** 

**FIZYCZNE** 

**Ćwiczenie 23** 

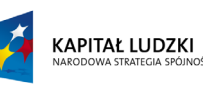

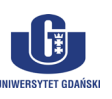

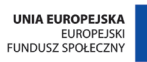

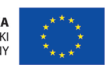

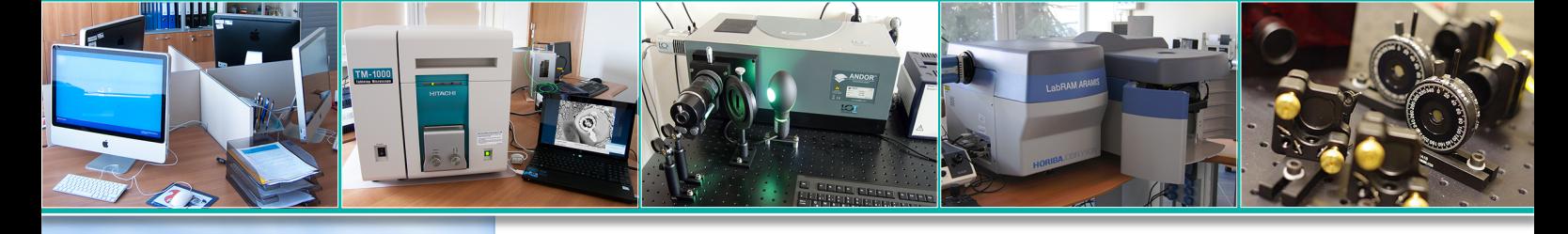

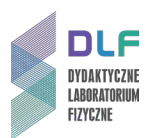

#### **I. Zagadnienia do opracowania.**

- 1. Czasowa i przestrzenna spójność światła.
- 2. Oddziaływanie fali elektromagnetycznej z ośrodkiem materialnym:
- a) absorpcja promieniowania;
- b) emisja spontaniczna ;
- c) emisja wymuszona;
- d) promieniowanie dipolowe i prawdopodobieństwa absorpcji oraz emisji spontanicznej i wymuszonej;
- e) współczynniki Einsteina;
- f) czasy życia w stanach wzbudzonych;
- g) profil linii widmowej; profile Lorentza i Gaussa.
- 3. Inwersja obsadzeń stanów atomowych.
- 4. Powstawanie pasm energetycznych w kryształach.
- 5. Domieszkowane jony jako centra luminescencyjne w kryształach.
- 6. Rodzaje laserów na ciele stałym.
- 7. Budowa i zasada działania lasera na trójwartościowych jonach ziem rzadkich Nd:YAG.
- 8. Pompowanie laserów na ciele stałym.
- 9. Lasery półprzewodnikowe:
- a) przejścia promieniste w półprzewodnikach;
- b) przewodnictwo półprzewodników;
- c) złącza p n w laserach półprzewodnikowych (homo i heterozłącza):
- d) wzmocnienie promieniowania w laserach półprzewodniku.
- 10.Absorpcja promieniowania w kryształach Nd:YAG.
- 11.Podstawowe własności laserów i akcji laserowej:
- a) próg akcji laserowej;
- b) rodzaje wnęk rezonansowych i ich wpływ na warunki rezonansu;
- c) struktura modowa promieniowania lasera;
- d) krzywa wydajności lasera;
- e) moc wyjściowa lasera.

#### **II. Zadania doświadczalne.**

- 1. Zapoznać się z elementami stanowiska pomiarowego przedstawionymi na *Zdjęciach 1 – 4*.
- 2. Dokonać pomiarów mocy wyjściowej lasera półprzewodnikowego w funkcji natężenia prądu na złączu wykonując kolejno polecenia II.3. – II.12.

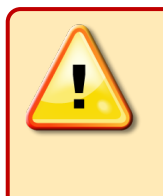

### **UWAGA!**

**Założyć okulary ochronne w trakcie pracy z laserem. Ciągła moc wyjściowa lasera Nd:YAG przekracza 1mW a więc światło lasera jest niebezpieczne dla oczu !!!**

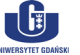

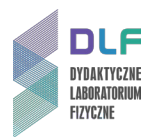

3. Korzystając ze schematu 1 na *Rysunku 2* zmontować na ławie optycznej układ składający się z następujących elementów: lasera półprzewodnikowego (z lewej strony ławy optycznej), kolimatora (f = 6 mm) oraz fotodiody przesłoniętej ekranem wizualizacyjnym (na prawym końcu ławy).

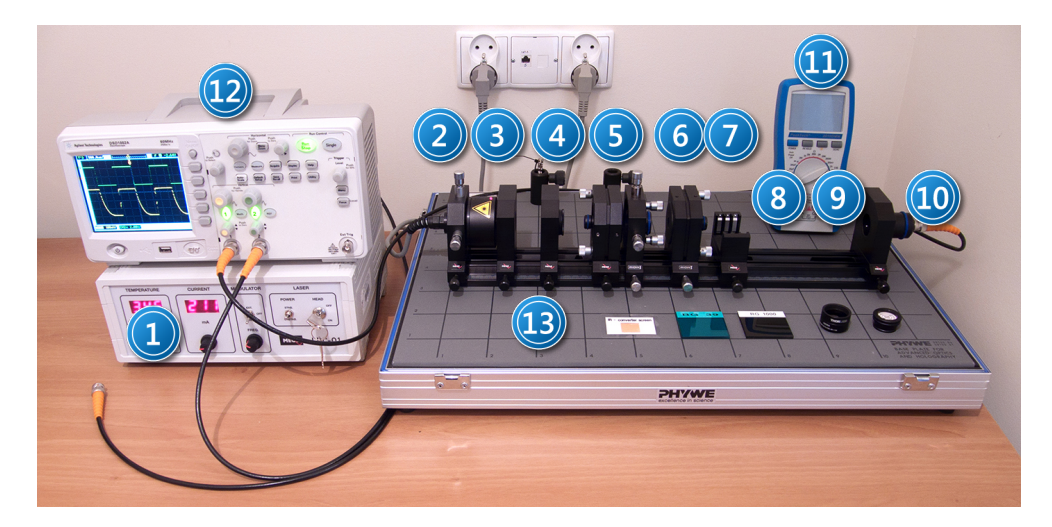

*Zdjęcie 1 Stanowisko pomiarowe do badania własności lasera Nd:YAG: 1 – zasilacz diody laserowej; 2 – półprzewodnikowa*  dioda laserowa ( $\lambda$  = 808,4 nm); 3 – kolimator (f = 6 mm); 4 – soczewka (f = 50 mm); 5 – kryształ Nd: YAG; 6 – kryształ KTP; 7 - lustro; 8 - uchwyt do filtrów; 9 - ława optyczna; 10 - fotodioda Si; 11 - miernik uniwersalny; 12 - oscyloskop; 13 - zestaw *akcesoriów (karta wizualizacyjna IR; filtry: BG39, RG1000, filtr szary o gęstości optycznej 1,1; zatyczka do fotodiody).*

4. Włączyć kolejno zasilanie tak zestawionego układu. Sprawdzić czy głowica lasera półprzewodnikowego 2*, Zdjęcie 1* jest podłączona do zasilacza (złącze 1 na *Zdjęciu 4*).Pokrętła kontroli prądu i temperatury (5 i 6 na *Zdjęciu 3*) skręcić maksymalnie w lewo. Włączyć zasilacz włącznikiem głównym 6, *Zdjęcie 4* (na tylnej płycie zasilacza). Przekręcić kluczyk 1, *Zdjęcie 3* w pozycję ON. Zapalenie się czerwonej diody na głowicy lasera oznacza, że można dokonać ustawień wartości temperatury i prądu na złączu lasera półprzewodnikowego.

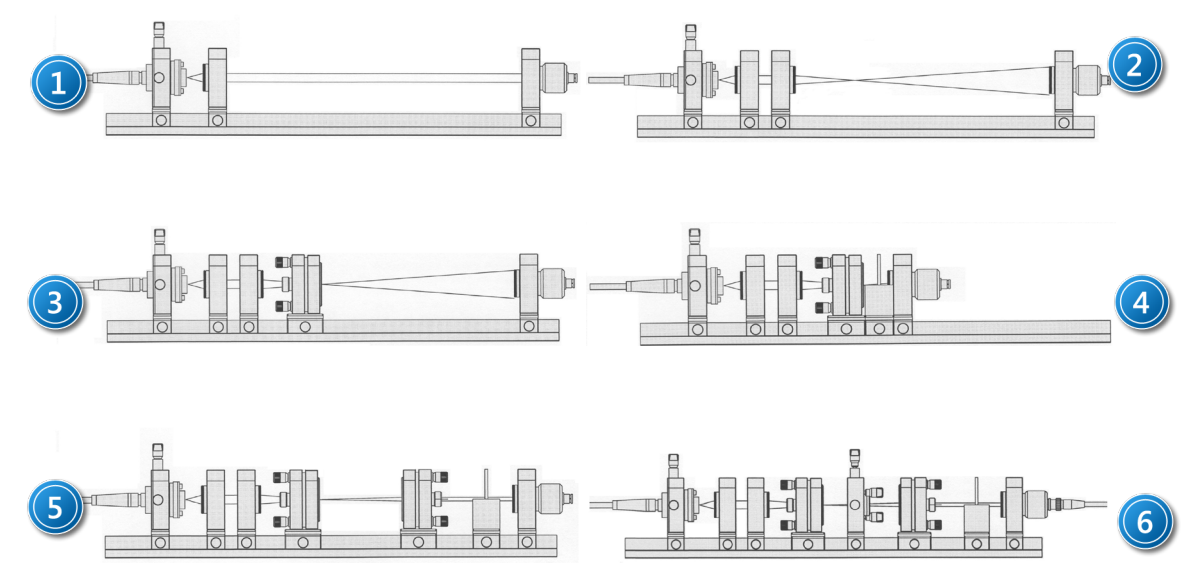

*Rysunek 2. Widok poszczególnych etapów budowy układu lasera Nd:YAG: 1 – układ do pomiaru mocy półprzewodnikowego lasera pompującego; 2 – ustawienie soczewki skupiającej; 3 – ustawienie kryształu Nd:YAG; 4 – układ do pomiaru absorpcji kryształu Nd:YAG; 5 – układ optyczny lasera Nd:YAG; 6 – układ optyczny lasera Nd:YAG z podwajaczem częstości.*

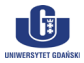

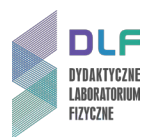

5. Przełączniki 2 i 3, *Zdjęcie 3* ustawić odpowiednio w pozycję trybu pracy stabilizowanej (Stab.) i w pozycję OFF trybu pracy ciągłej.

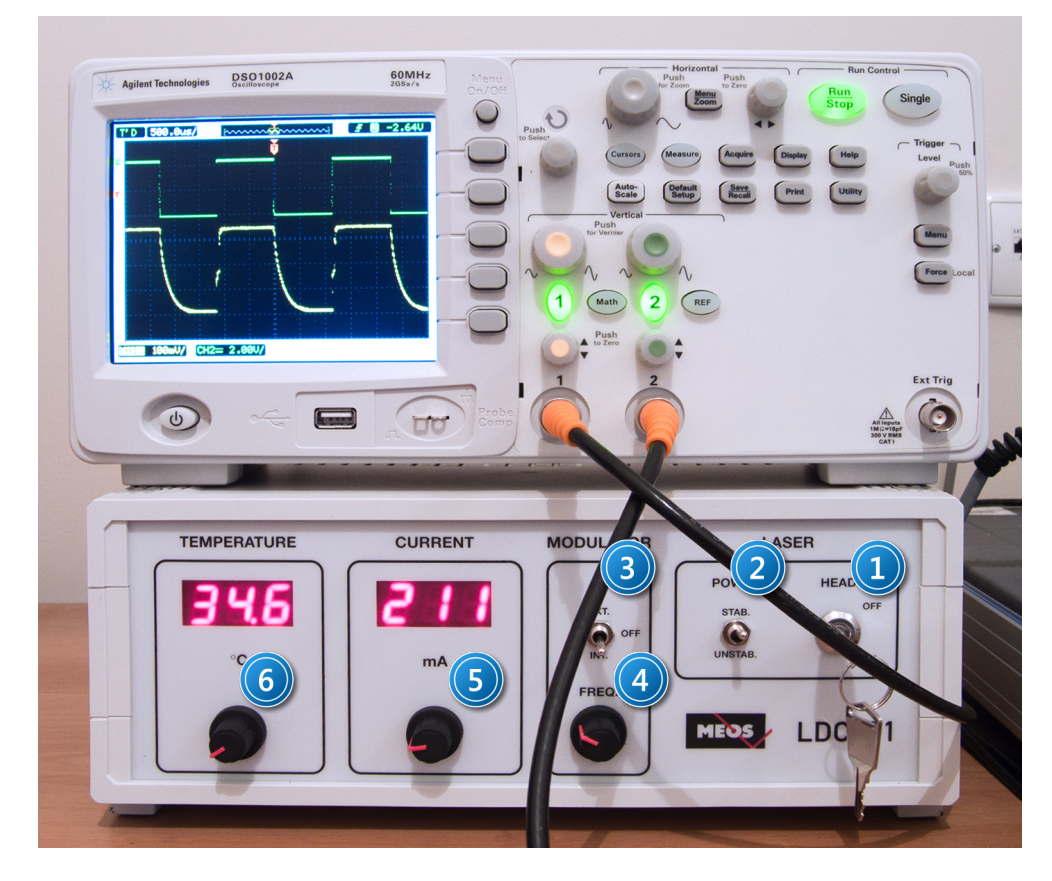

*Zdjęcie 3. Widok płyt czołowych zasilacza lasera półprzewodnikowego LDC–01 oraz oscyloskopu DSO1002A: 1 – włącznik zasilania lasera; 2 – przełącznik stabilizacji prądowej; 3 – przełącznik pracy ciągłej/impulsowej lasera; 4 – pokrętło częstotliwości w trybie pracy impulsowej lasera; 5, 6 – moduły kontroli prądu oraz temperatury na złączu p–n lasera.*

6. Ustawić maksymalną wartość natężenia prądu 560 mA kręcąc pokrętłem 5, *Zdjęcie 3* w prawo.

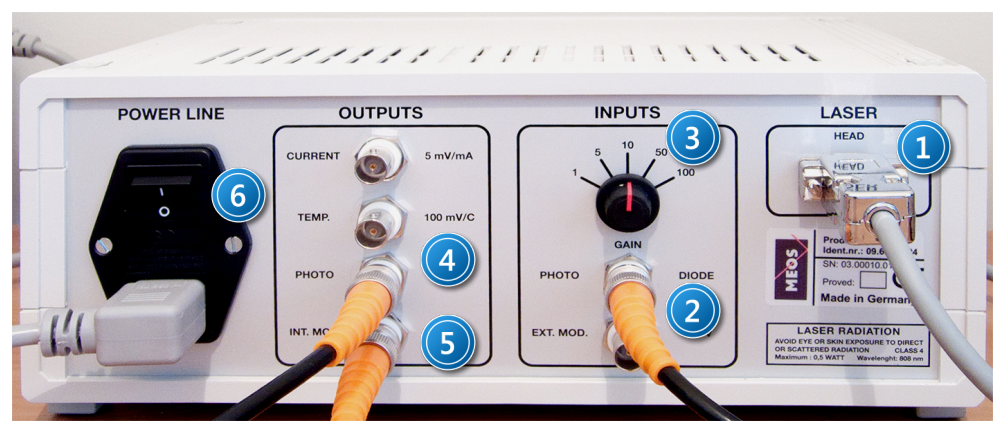

*Zdjęcie 4. Widok tylnego panela zasilacza lasera półprzewodnikowego: 1 – złącze zasilające głowicę laser; 2 – wejście BNC do podłączenia sygnału wejściowego z fotodiod; 3 – pokrętło wzmocnienia sygnału wejściowego z fotodiody; 4 – wyjście BNC sygnału z fotodiody; 5 – wyjście BNC synchronizujące; 6 – wyłącznik główny.*

 $\lceil \cdot | \cdot | \cdot | \cdot |$ 

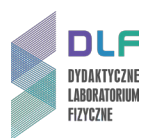

- 7. Ustawić kolimator tak ( 1 2 mm od lasera), aby otrzymać równoległą wiązkę światła.
- 8. Regulując położenie głowicy lasera naprowadzić wiązkę na środek ekranu wizualizującego.
- 9. Podłączyć fotodiodę do wejścia przedwzmacniacza 2, *Zdjęcie 4*. Przełącznik wzmocnienia 3, *Zdjęcie 4* ustawić w pozycji x1.
- 10.Usunąć sprzed fotodiody ekran a włożyć filtr szary o gęstości optycznej 1 D lub większej.
- 11.Wyjście wzmacniacza 4, *Zdjęcie 4* połączyć z miernikiem uniwersalnym 11, *Zdjęcie 1* ustawionym na pomiar napięcia stałego, DC.
- 12.Zmierzyć moc wyjściową P lasera dla dwóch temperatur 5 °C i 45 °C w funkcji natężenia prądu I płynącego przez złącze lasera półprzewodnikowego w zakresie od 0 mA do 560 mA co 25 mA.
- 13. Sporządzić wykres P =  $f(1)$  dla obu temperatur T = 5 °C i T = 45 °C.

Określić próg generacji emisji wymuszonej lasera półprzewodnikowego.

- 14.Zmierzyć moc wyjściową lasera półprzewodnikowego w zależności od temperatury wykonując polecenia z punktów II.15. – II.18.
- 15.Pokrętłem 5, *Zdjęcie 3* ustawić maksymalną wartość natężenia prądu 560 mA.
- 16.Przełącznik wzmocnienia 3, *Zdjęcie 4* ustawić w pozycji x1.
- 17.Pokrętłem 6, *Zdjęcie 3* zmieniać temperaturę od 5 ⁰C do 45 ⁰C co 2 ⁰C notując każdorazowo wskazania miernika uniwersalnego 11, *Zdjęcie 1*.
- 18.Przekręcić kluczyk 1, *Zdjęcie 3* w pozycję OFF.
- 19.Korzystając z wykresu na *Rysunku 5* w *Dodatku A* przeliczyć wartości napięć na wartości mocy (uwzględnić ustawioną wartość wzmocnienia i tłumienie filtru).
- 20.Sporządzić wykres  $P = f(T)$ ,  $I = const.$
- 21.Wykonać pomiary absorpcji kryształu YAG domieszkowanego neodymem Nd od II.21. do II.28.
- 22. Umieścić ekran wizualizujący przed fotodiodą.
- 23.Umieścić na ławie optycznej, za kolimatorem soczewkę skupiającą 4, *Zdjęcie 1*. Przesuwając ją w stronę kolimatora dobrać takie jej położenie, aby ekran wizualizacyjny był oświetlony jak na schemacie 2 na *Rysunku 2*.
- 24.Wstawić kryształ Nd:YAG 5, *Zdjęcie 1* w tor optyczny, usunąć ekran wizualizacyjny układ ma wyglądać jak na schemacie 3, *Rysunek 2*.
- 25.Przekręcić kluczyk 1, *Zdjęcie 3* w pozycję ON, ustawić maksymalną wartość prądu 560 mA.
- 26.Przemieszczając delikatnie kryształ dobrać takie jego położenie, przy którym wskazania miernika uniwersalnego będą maksymalne.
- 27.Przełącznik wzmocnienia 3, *Zdjęcie 4* ustawić w pozycji x10.
- 28.Zmieniając temperaturę od 5  $^{\circ}$ C do 45  $^{\circ}$ C co 2  $^{\circ}$ C notować wartości napięć na mierniku.
- 29. Sporządzić wykres  $A = f(T)$ ,  $I = const.$

Określić obszar największej absorpcji jonu Nd<sup>3+</sup>.

- 30.Wyznaczyć profil zaniku luminescencji kryształu Nd:YAG według punktów II.31 II.36.
- 31.Ustawić natężenie prądu na wartość 560 mA kręcąc pokrętłem 5, *Zdjęcie 3* w prawo.
- 32.Pokrętłem 6, *Zdjęcie 3* dobrać taką wartość temperatury, dla której absorpcja kryształu Nd:YAG jest największa.
- 33.Przełącznik 3, *Zdjęcie 3* ustawić w pozycji INT.
- 34.Zmontować układ jak na schemacie 4, *Rysunek 2* wstawiając uchwyt na filtr ( 8, *Zdjęcie1*) z filtrem FG 1000 i dosunąć fotodiodę blisko do filtru.

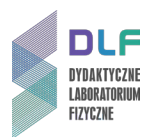

- 35.Na kanał 1 oscyloskopu podłączyć sygnał z fotodiody; na kanał 2 z wyjścia synchronizującego 5, *Zdjęcie 4*.
- 36.Obserwowane przebiegi zapisać w zewnętrznej pamięci USB według opisu w *Dodatku B.*
- 37.Wykonać pomiary mocy wyjściowej lasera Nd:YAG w funkcji mocy lasera półprzewodnikowego według punktów II.38. – II.43.
- 38.Ustawić natężenie prądu na wartość 560 mA kręcąc pokrętłem 5*, Zdjęcie 3* w prawo.
- 39.Przełącznik 3, *Zdjęcie 3* ustawić w pozycji OFF.
- 40.Zmontować układ jak na schemacie 5 na *Rysunku 2* mocując tuż przed fotodiodą filtr o gęstości optycznej 1 D lub większej a za nim filtr RG 1000 (w uchwycie 8, *Zdjęcie 1*) oraz zwierciadło (7, *Zdjęcie 1*) w odległości około 100 mm od kryształu Nd:YAG.
- 41.Podłączyć fotodiodę do wejście przedwzmacniacza 2, *Zdjęcie 4* a przełącznik wzmocnienia 3 ustawić w pozycji x10.
- 42.Zmieniając położenie oraz równoległość luster 5 i 7 *Zdjęcie 1* dobrać ich położenie tak, aby sygnał obserwowany na mierniku był maksymalny.
- 43.Korzystając z wykresu na *Rysunku 6* sporządzić wykres mocy wyjściowej P<sub>YAG</sub> lasera Nd:YAG w funkcji mocy P lasera półprzewodnikowego P $_{YAG}$  = f(P), T const.
- 44. Wykonać pomiary mocy wyjściowej P<sub>SHG</sub> lasera SHG (z podwajaczem częstotliwości) wstawiając pomiędzy lustra rezonatora kryształ KTP (6, *Zdjęcie 1*) podwajający częstotliwość tak jak na schemacie 6 na *Rysunku 2*.
- 45.Zmieniając położenie kryształu KTP we wnęce jak i jego prostopadłość względem osi optycznej ustalić takie jego położenie, przy którym sygnał na mierniku będzie maksymalny.
- 46. Posługując się wykresem na *Rysunku 7* sporządzić wykres P<sub>SHG</sub> = f(P), T const.
- 47.Zinterpretować wyniki uzyskane w punktach 13, 29, 30, 43, 46.

#### **III. Zestaw przyrządów.**

- 1. Zasilacz LDC-01 głowicy lasera półprzewodnikowego.
- 2. Głowica lasera półprzewodnikowego model LDS 1200.
- 3. Kolimator wiązki o ogniskowej 6 mm.
- 4. Soczewka o ogniskowej 50 mm.
- 5. Kryształ Nd:YAG z napylonym lustrem zamocowany w uchwycie XY.
- 6. Kryształ KTP generujący drugą harmoniczną zamontowany w uchwycie XY.
- 7. Lustro zamontowane w uchwycie XY.
- 8. Uchwyt do filtrów.
- 9. Ława optyczna.
- 10.Detektor dioda półprzewodnikowa z ekranem wizualizacyjnym.
- 11.Miernik uniwersalny.
- 12.Oscyloskop dwukanałowy model DSO 1002 A ( Agilent Technology)
- 13.Zestaw akcesoriów: ekran wizualizacyjny IR, filtr pasmowy 532 nm (BG39) oraz 1064 nm (RG 1000), filtr absorpcyjny o gęstości optycznej 1,1D, ekran wizualizacyjny zakładany na fotodiodę.

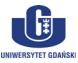

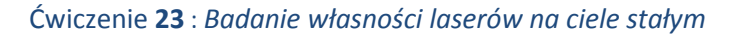

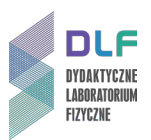

#### **IV. Literatura.**

- 1. H. Klejman "Lasery", PWN, Warszawa 1974.
- 2. W. Brunner "Elektronika kwantowa, wprowadzenie do fizyki laserów", WNT, Warszawa 1980.
- 3. N.V. Karłov "Wykłady z fizyki laserów", WNT, Warszawa 1989.
- 4. W. Demtröder "Spektroskopia laserowa", PWN, Warszawa 1993.
- 5. Z. Bielecki *"Detekcja sygnałów optycznych",* WNT, Warszawa, 2001.
- 6. B. Ziętek "Optoelektronika", Wydawnictwo Naukowe UMK, Toruń 2005.
- 7. B. Ziętek "Lasery", Wydawnictwo Naukowe UMK, Toruń 2008.
- 8. K. Shimoda "Wstęp do fizyki laserów", PWN, Warszawa 1993.
- 9. A. Kujawski, P. Szczepański "*Lasery. Podstawy fizyczne*", Oficyna Wydawnicza Politechniki Warszawskiej, Warszawa 1999.
- 10.N.W. Ashcroft, N.D. Mermin "*Solid State Physics*", Saunders College, Philadelphia 1976.
- 11.K. Shimoda "*Introduction to Laser Physics*", Springer, 1986.
- 12.W.W. Chow, S.W. Koch, M. Sargent "*Semiconductor – Laser Physics",* Springer, Berlin 1997.
- 13.W. Demtröder "*Laser Spectroscopy. Basic Concepts and Instrumentation*", Springer, 1988.
- 14.H. Abramczyk *"Introduction to Laser Spectroscopy"*, Elsevier Science, Amsterdam 2005.
- 15.W. Demtröder "*Atoms, Molecules and Photons: an Introduction to Atomic-, Molecular- and Quantum-Physics*", Springer, Berlin 2006.

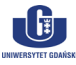

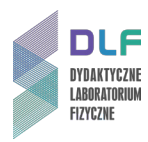

# **Dodatek A**

Zależność mocy laserów od sygnału fotodiody.

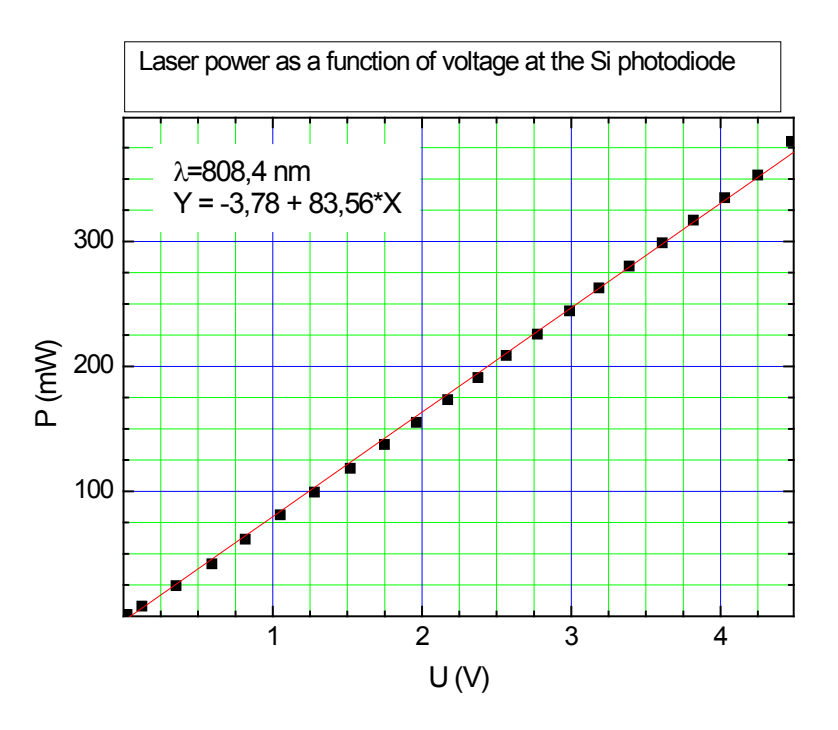

*Rysunek 5. Wykres skalujący moc wyjściową lasera półprzewodnikowego o długości fali*  λ*=808,4 nm w zależności od napięcia fotodiody.*

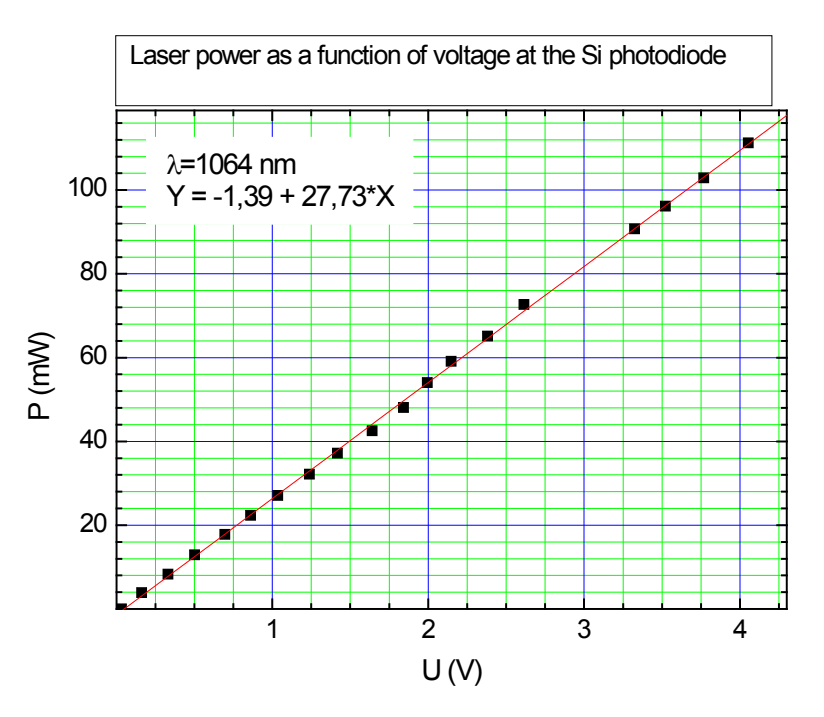

*Rysunek 6. Wykres skalujący moc wyjściową lasera Nd:YAG o długości fali* λ*=1064 nm w zależności od napięcia fotodiody.*

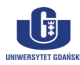

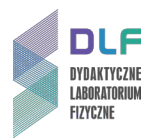

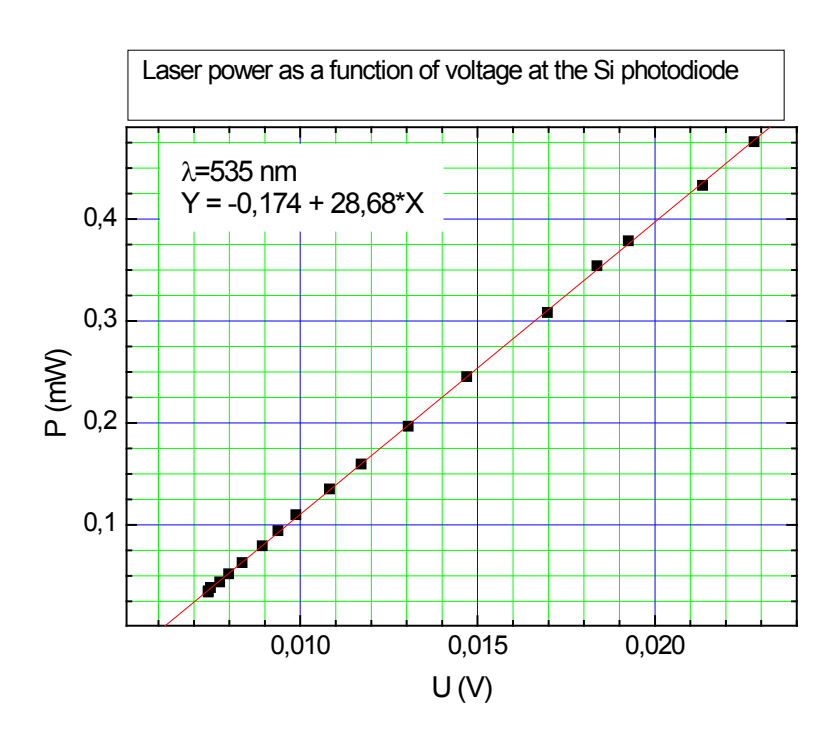

*Rysunek 7. Wykres skalujący moc wyjściową lasera SHG o długości fali* λ*=535 nm w zależności od napięcia fotodiody.*

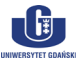

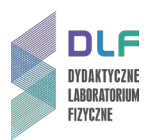

## **Dodatek B**

#### Zapis i odczyt danych w oscyloskopie DSO 1002 A (Agilent Technology)

Oscyloskop posiada nieulotną pamięć wewnętrzną oraz wejście USB (1 na *Zdjęciu 8)* pozwalające na podłączenie pamięci zewnętrznej lub drukarki. Zapisu/wczytania danych można dokonać do/z jednej z dziesięciu pamięci wewnętrznych lub do pamięci zewnętrznej poprzez wykonanie następujących czynności:

1. Zapisanie na nośniku zewnętrznym co wymaga włożenia zewnętrznej pamięci do gniazda USB (1 na *Zdjęciu 8)*.

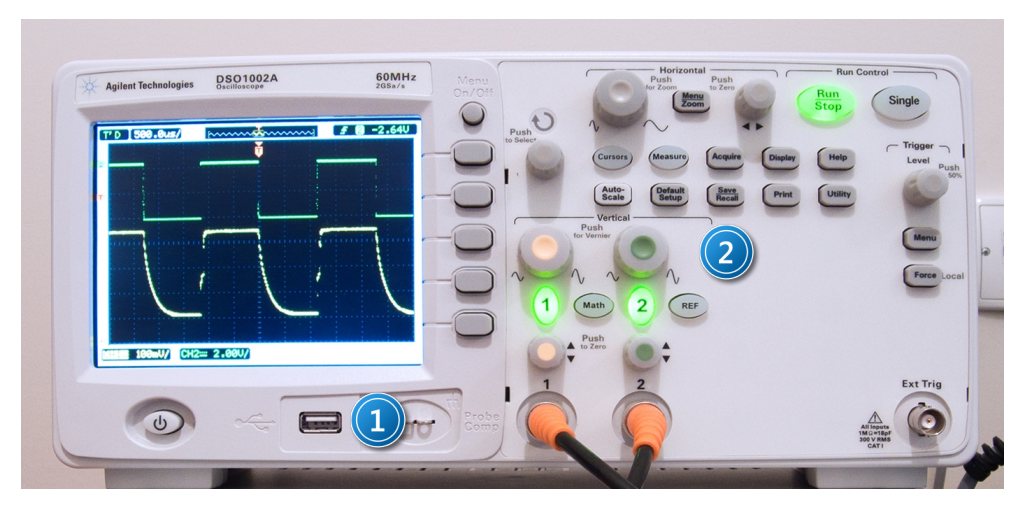

*Zdjęcie 8. Widok płyty czołowej oscyloskopu: 1 - miejsce na zewnętrzną pamięć USB; 2 – przycisk zapisz/odczytaj dane.*

- 2. Wciśnięcie *Save/Recall* (2 na *Zdjęciu 8)* na panelu frontowym oscyloskopu.
- 3. Wybranie wewnętrznego formatu danych *"Waveform"* lub ASCII *(CSV) (*1 na *Zdjęciu 9)* poprzez wciśnięcie klawisza *Storage* lub obrót pokrętła .

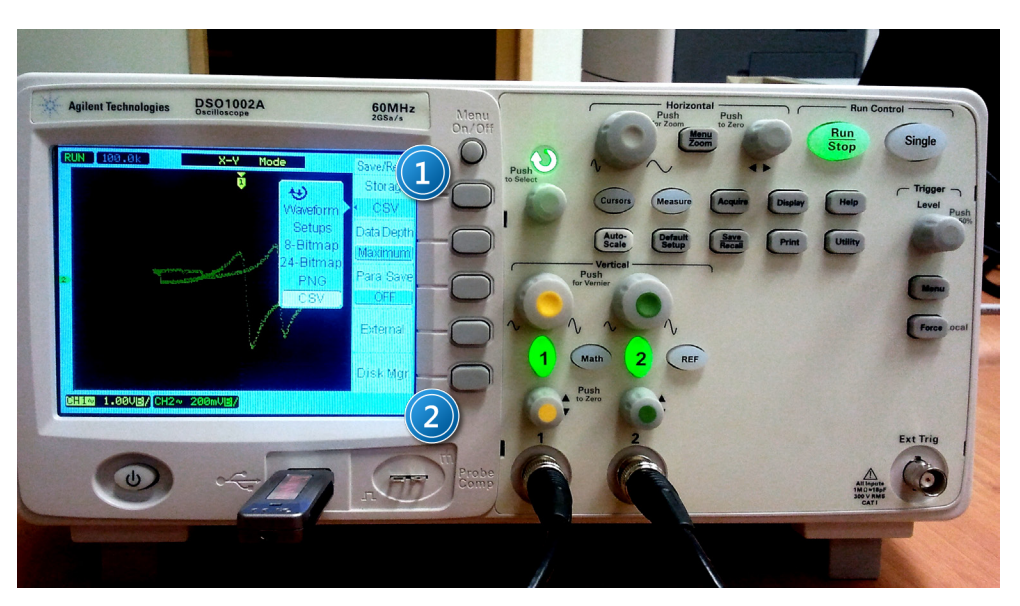

*Zdjęcie 9. Widok panelu frontowego oscyloskopu z włączonym menu zapisz/odczytaj: 1 – przycisk wyboru typu danych; 2 – przycisk menadżera pamięci.*

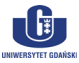

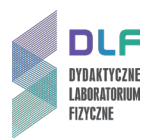

Aby zapisać lub odczytać dane z pamięci wewnętrznej należy:

- a) Wybrać *Internal.*
- b) Nacisnąć *Location* w menu *Internal.*
- c) Nacisnąć przycisk *Location* lub obrócić pokrętło **U**, aby wybrać miejsce zapisu w pamięci wewnętrznej.

Przyrostek *N* oznacza, że pamięć jest pusta, natomiast przyrostek *S* oznacza, że w danej pamięci zapisany jest przebieg.

Nacisnąć *Save* lub *Load.*

Aby zapisać lub odczytać dane z pamięci zewnętrznej należy:

- a. Wybrać *External.*
- b. Za pomocą przycisku *Disk Menager* wybrać folder, w którym plik ma być zapisany bądź odczytany - 2 *, Zdjęcie 9.*
- c. W menu *External* nacisnąć *New File*, wprowadzić nazwę pliku i nacisnąć *Save*. W celu odczytu danych nacisnąć *Load* (wczytywane są pliki z rozszerzeniem *wfm*).
- d. Nacisnąć przycisk *Location* lub obrócić pokrętło **U**, aby wybrać miejsce zapisu w pamięci wewnętrznej.

Przyrostek *N* oznacza, że pamięć jest pusta, natomiast przyrostek *S* oznacza, że w danej pamięci zapisany jest przebieg.

e. Nacisnąć *Save* lub *Load.*

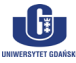